## CSE 391 Lecture 1

introduction to Linux/Unix environment

slides created by Marty Stepp, modified by Jessica Miller, Ruth Anderson, and Brett Wortzman http://www.cs.washington.edu/391/

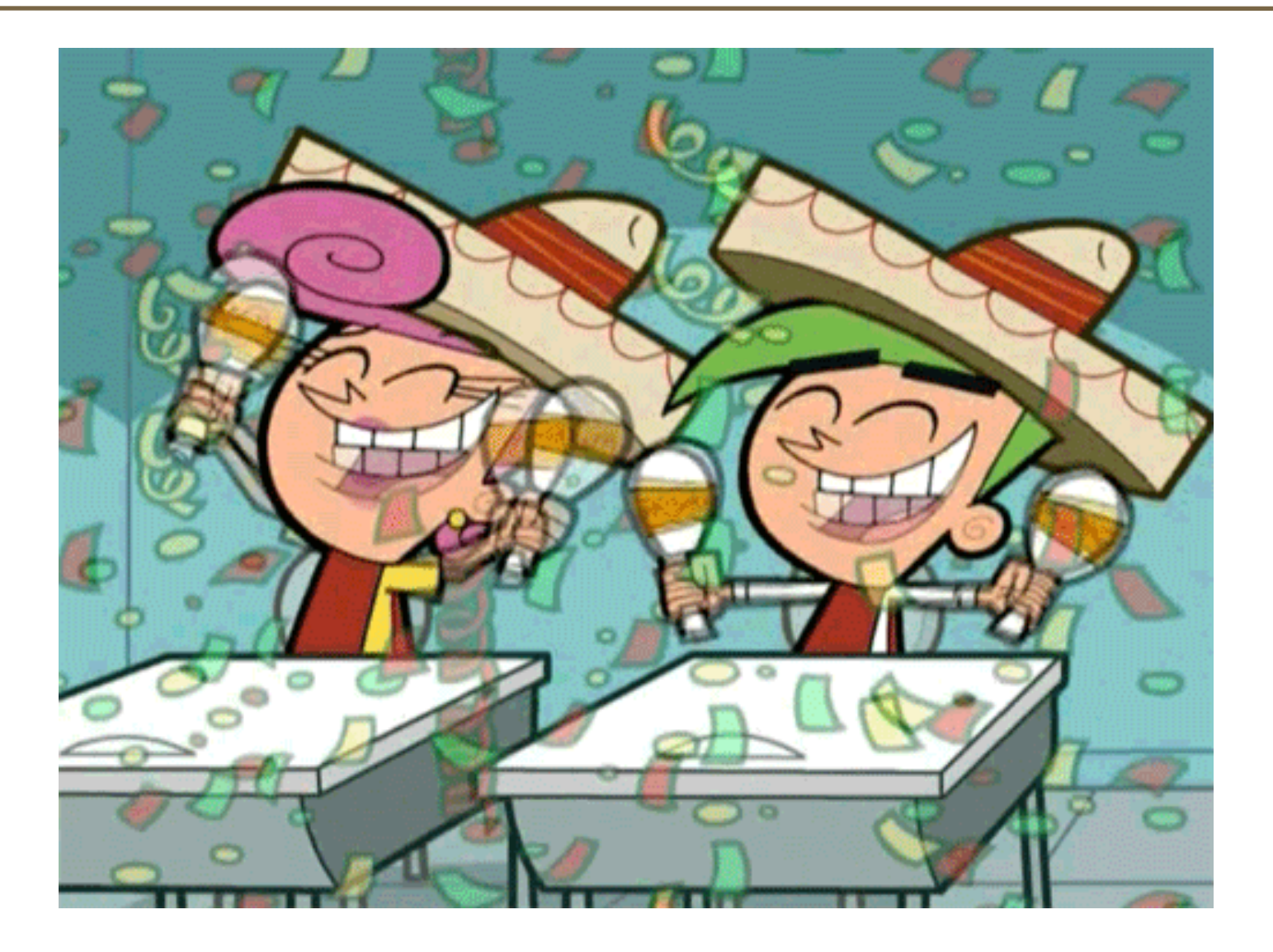

#### Lecture summary

- Course introduction and syllabus
- Unix and Linux operating system
- Introduction to Bash shell

## Course Introduction

#### • Instructor:

- Zorah Fung, zorahf@cs
- CSE2 311
- OH: Tues, 2:30-3:30pm

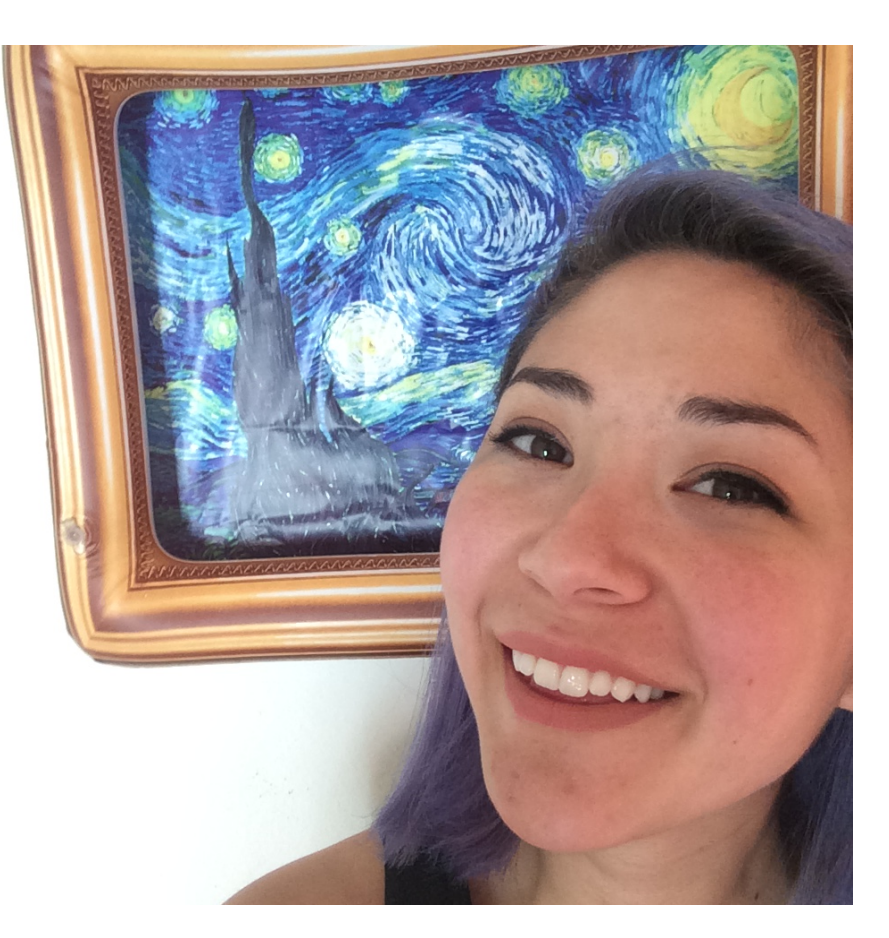

### Course Introduction

• TA:

■ Josh Ervin, joshue@uw

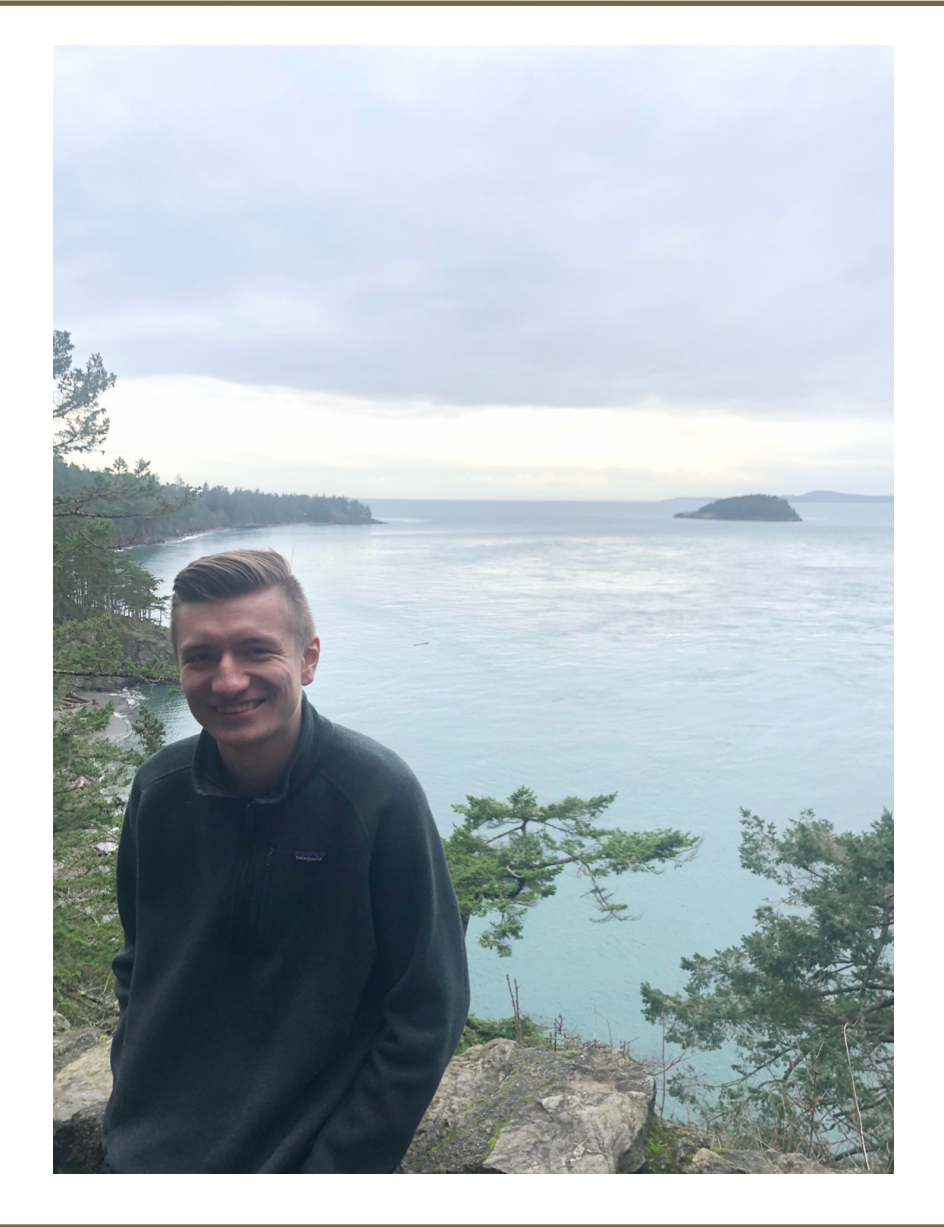

## Course Introduction

- Website: http://cs.washington.edu/391
- Collection of tools and topics not specifically addressed in other courses that CSE majors (and interested others) should know
	- CSE 351 may be the first course you take that uses Linux
- Credit / No Credit course, determined by weekly assignments
	- Graded primarily on effort/completion
- "Textbook" *Linux Pocket Guide* 
	- Optional but recommended; very useful guide

## Course Topics

- Linux command line interface (CLI)
- Shell commands
- Users and groups
- Permissions
- Shell scripting
- Regular expressions
- Project management tools (e.g. makefiles)
- Version control (e.g. git)

## Homework/Grading

- ~Nine weekly assignments
	- Released after lecture
	- Due following Tuesday, 1:00pm (no late work accepted)
- Based on material covered in that week's lecture
	- A few "self-discovery" extensions
	- All required information in lecture, slides, book, and/or man pages
- Graded out of 2 points each
	- Primarily determined by effort/completion (see syllabus)
	- Total of 14 points required to receive credit for the course
- To be completed on Linux/Unix systems (next slide)
- Collaboration allowed/encouraged, but **ALL SUBMITTED WORK MUST BE YOUR OWN**

# Accessing Linux/Unix

*Roughly in suggested order…*

- ssh to attu (CSE majors), linuxNN (EE majors), or ovid (all UW students)
- Download/run CSE VM
- Visit CS or EE basement labs
- Set up Linux on your own machine
- See "Working at Home" on course website for more info

## Operating systems

- What is an OS? Why have one?
- What is a Kernel?

## Operating systems

#### **operating system**: Manages activities and resources of a computer.

- software that acts as an interface between hardware and user
- provides a layer of abstraction for application developers
- features provided by an operating system:
	- ability to execute programs (and multi-tasking)
	- memory management (and virtual memory)
	- file systems, disk and network access
	- $\blacksquare$  an interface to communicate with hardware
	- a user interface and interface and interface and interface  $($  often graphical)

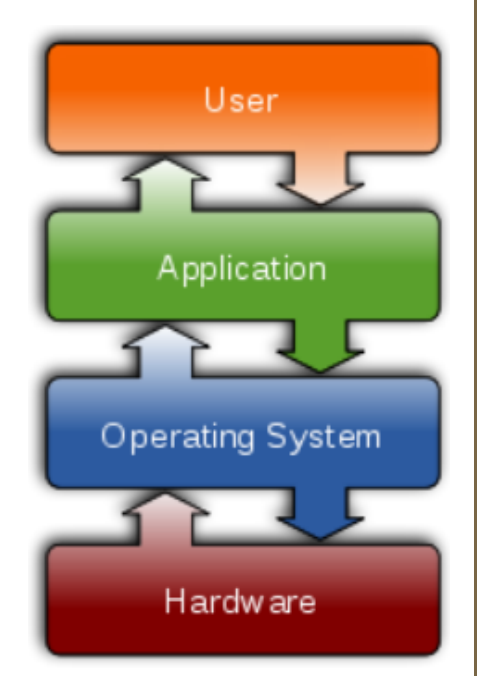

• **kernel**: The lowest-level core of an operating system.

## Unix

#### brief history:

- Multics (1964) for mainframes
- Unix (1969)
- $R$  K&R
- Linus Torvalds and Linux (1992)
- key Unix ideas:
	- written in a high-level language (C)
	- **•** virtual memory
	- hierarchical file system; "everything" is a file
	- lots of small programs that work together to solve larger problems
	- security, users, access, and groups
	- human-readable documentation included

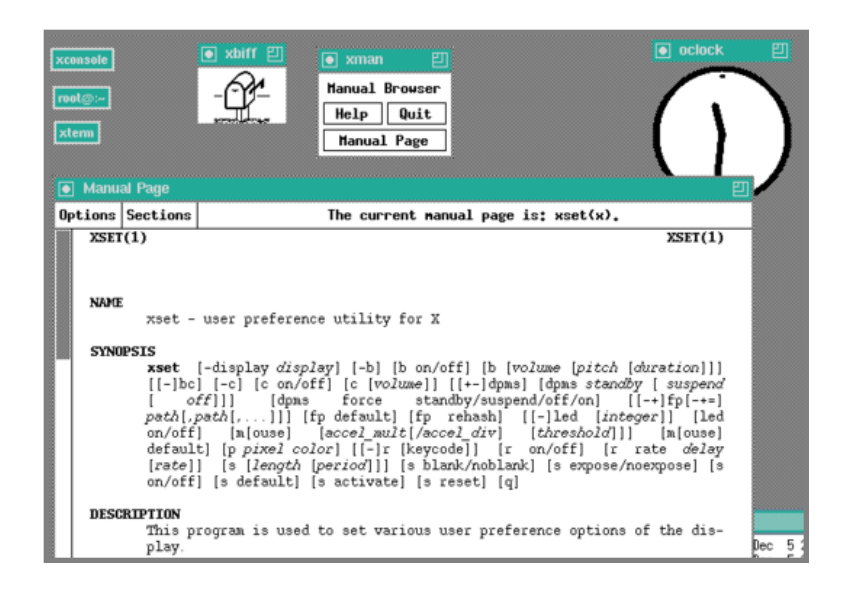

#### Linux

• Linux: A kernel for a Unix-like operating system.

- commonly seen/used today in servers, mobile/embedded devices, ...
- **GNU**: A "free software" implementation of many Unix-like tools
	- many GNU tools are distributed with the Linux kernel
- distribution: A pre-packaged set of Linux software.
	- examples: Ubuntu, Fedora, CentOS
- key features of Linux:
	- **open source software**: source can be downloaded
	- free to use
	- **E** constantly being improved/updated by the community

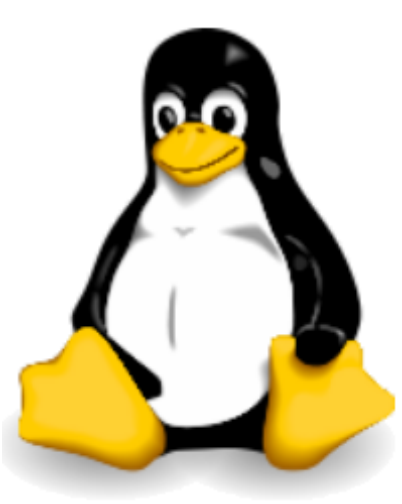

## Linux Desktop

- X-windows
- window managers
- desktop environments
	- § Gnome
	- § KDE

- How can I try out Linux?
	- CSE Virtual machine
	- CSE basement labs
	- attu shared server

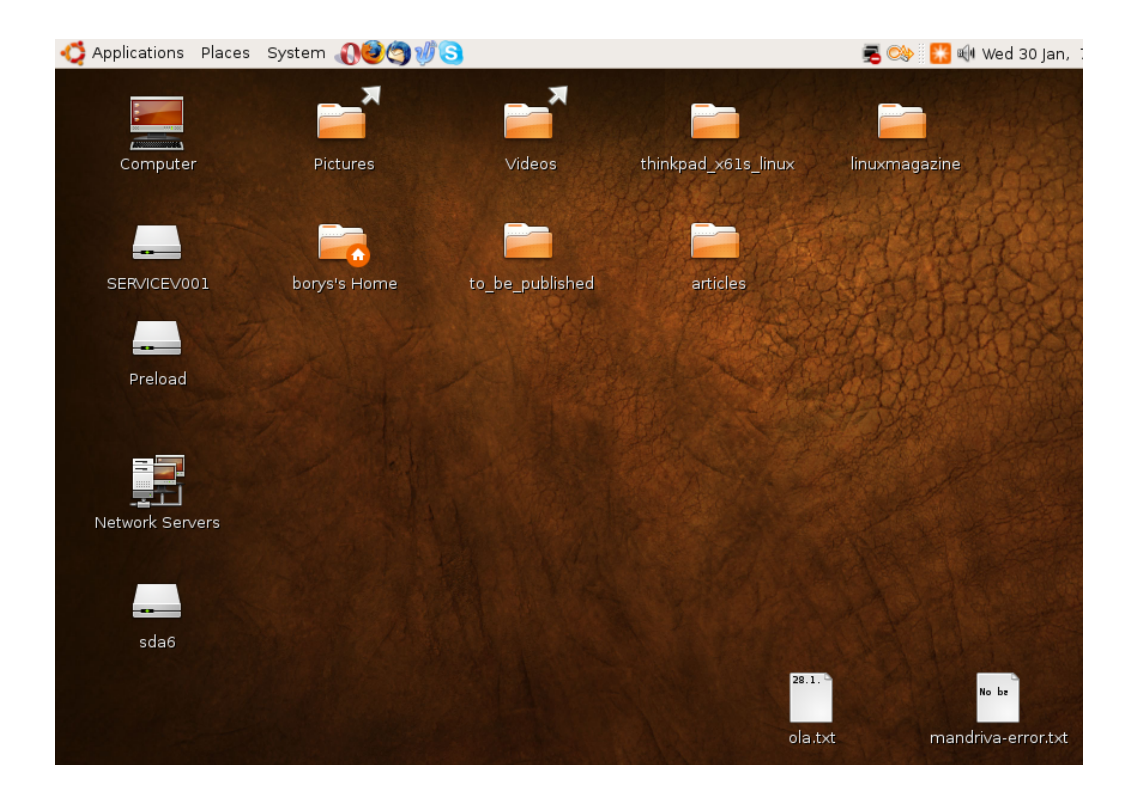

## Things you can do in Linux

- Load the course web site in a browser
- Install and play games
- Play MP3s
- Edit photos
- IM, Skype

## Shell

- shell: An interactive program that uses user input to manage the execution of other programs.
	- A command processor, typically runs in a text window.
	- User types commands, the shell runs the commands
	- Several different shell programs exist:
		- bash : the default shell program on most Linux/Unix systems
		- We will use bash
		- Other shells: Bourne, csh, tsch
- Why should I learn to use a shell when GUIs exist?

# Why use a shell?

- Why should I learn to use a shell when GUIs exist?
	- faster
	- **■** work remotely
	- § programmable
	- customizable
	- **•** repeatable

## Example shell commands

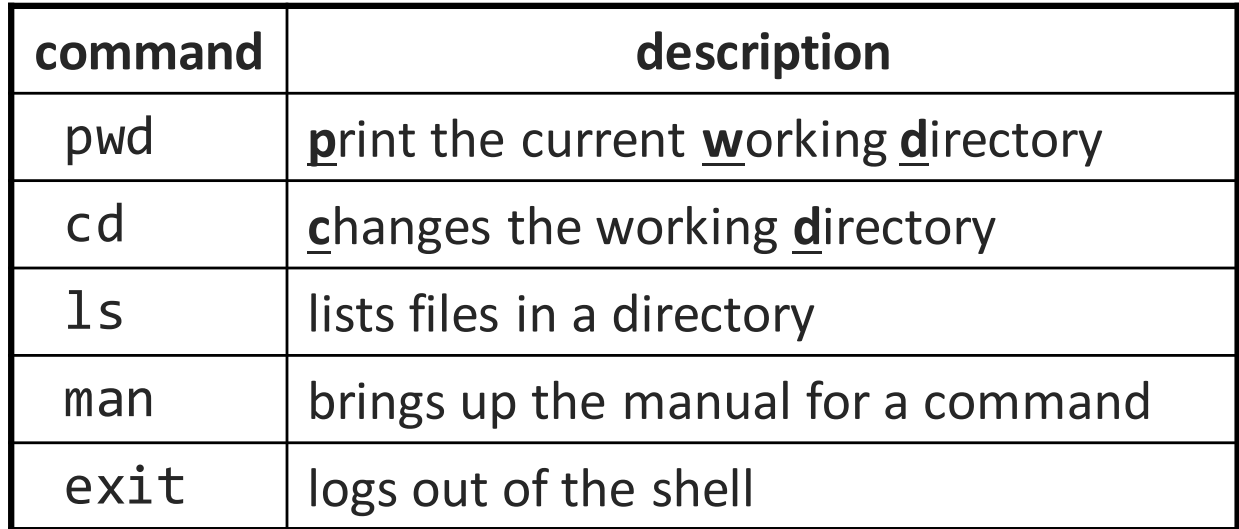

```
$ pwd
/homes/iws/rea
$ cd CSE391
$ ls
file1.txt file2.txt
$ ls –l
-rw-r--r-- 1 rea fac cs 0 2017-03-29 17:45 file1.txt
-rw-r--r-- 1 rea faccs 0 2017-03-29 17:45 file2.txt
$ cd ..
$ man ls
$ exit
```
## System commands

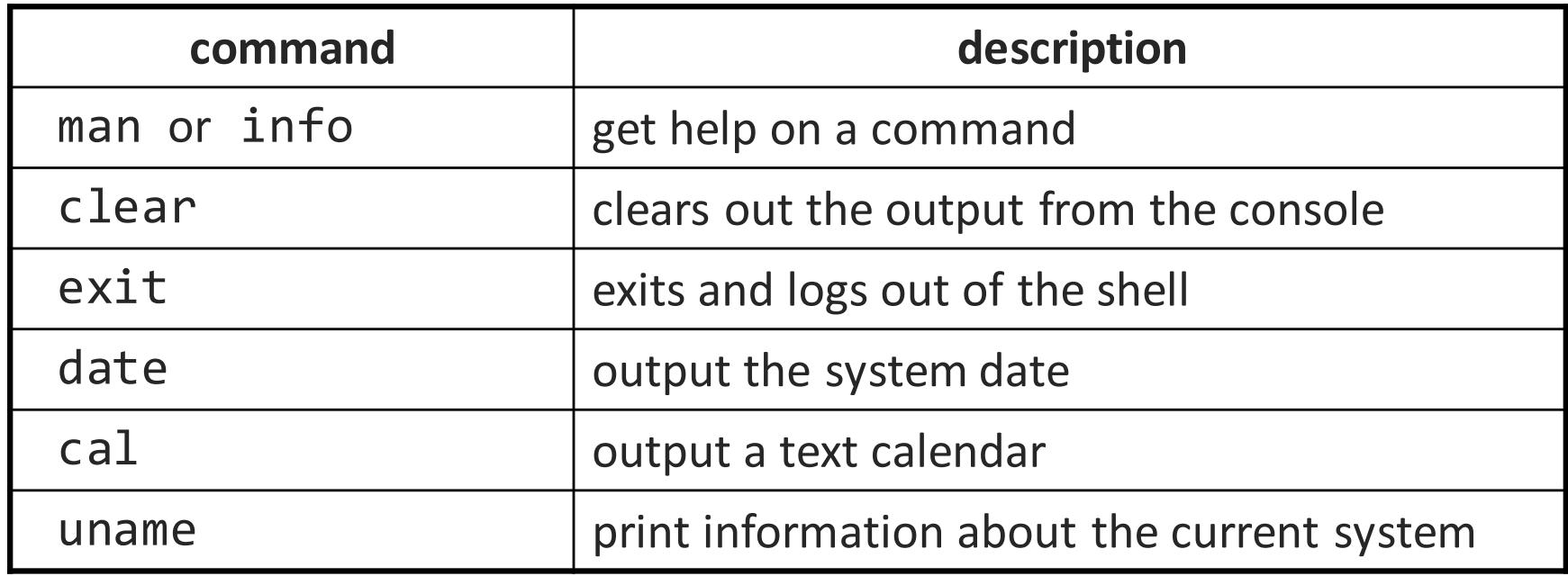

• "man pages" are a very important way to learn new commands man ls man man

## Relative directories

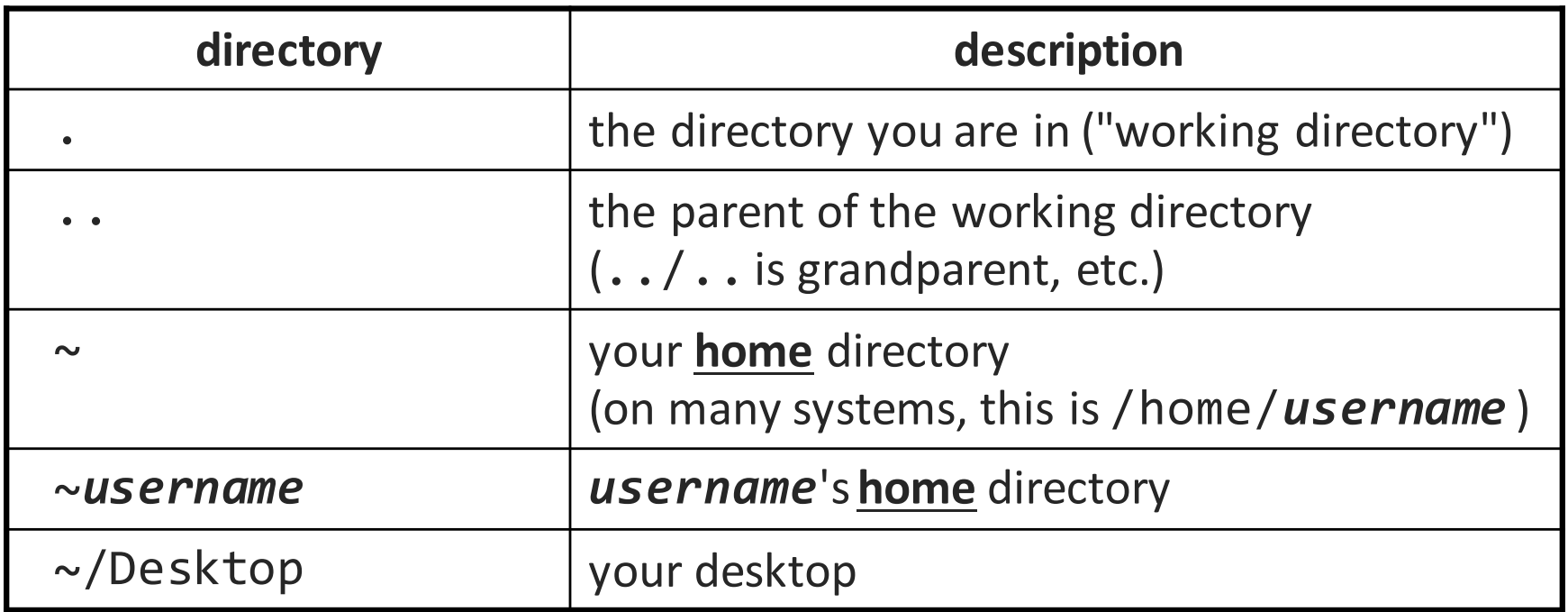

# Unix file system

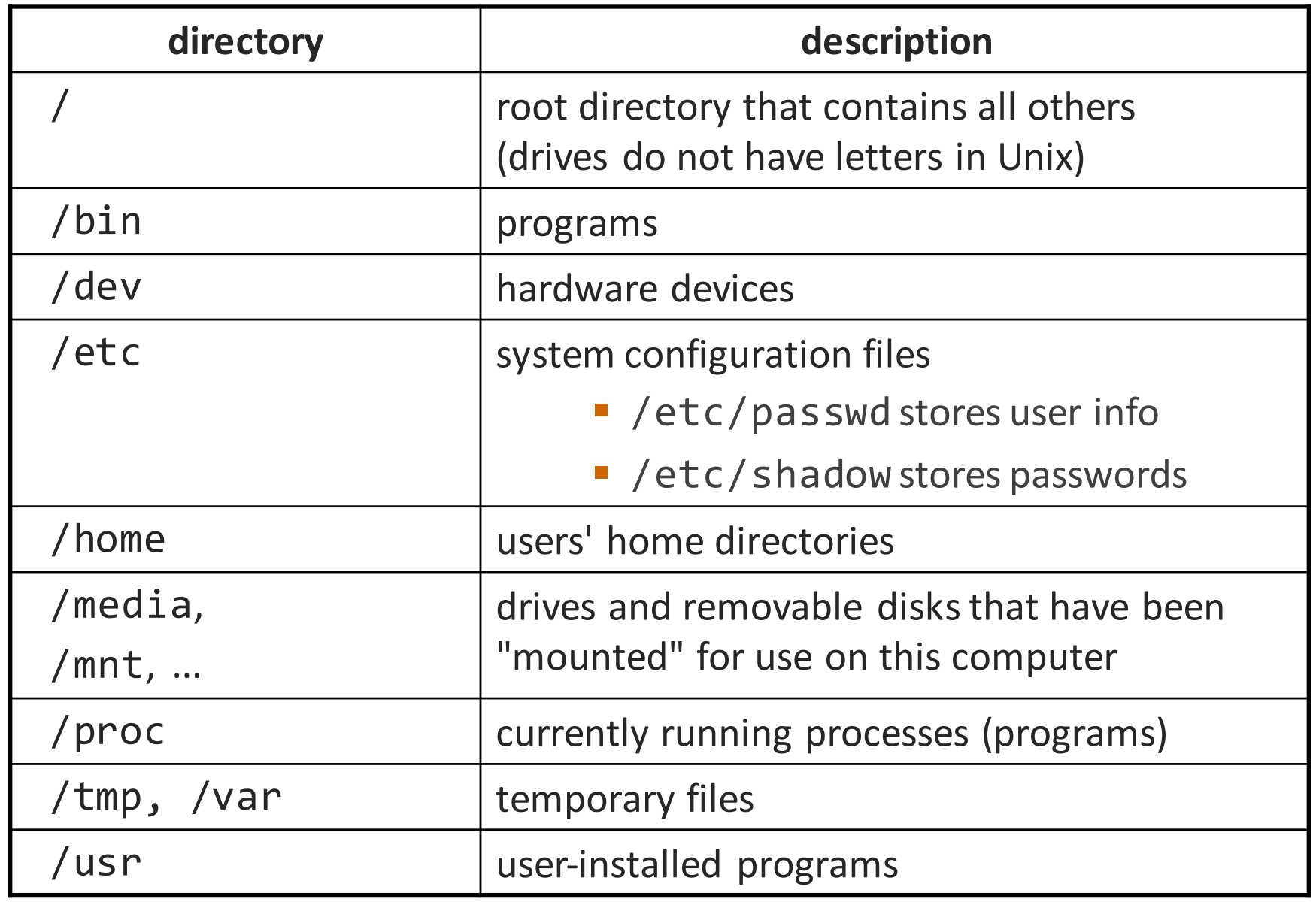

## Directory commands

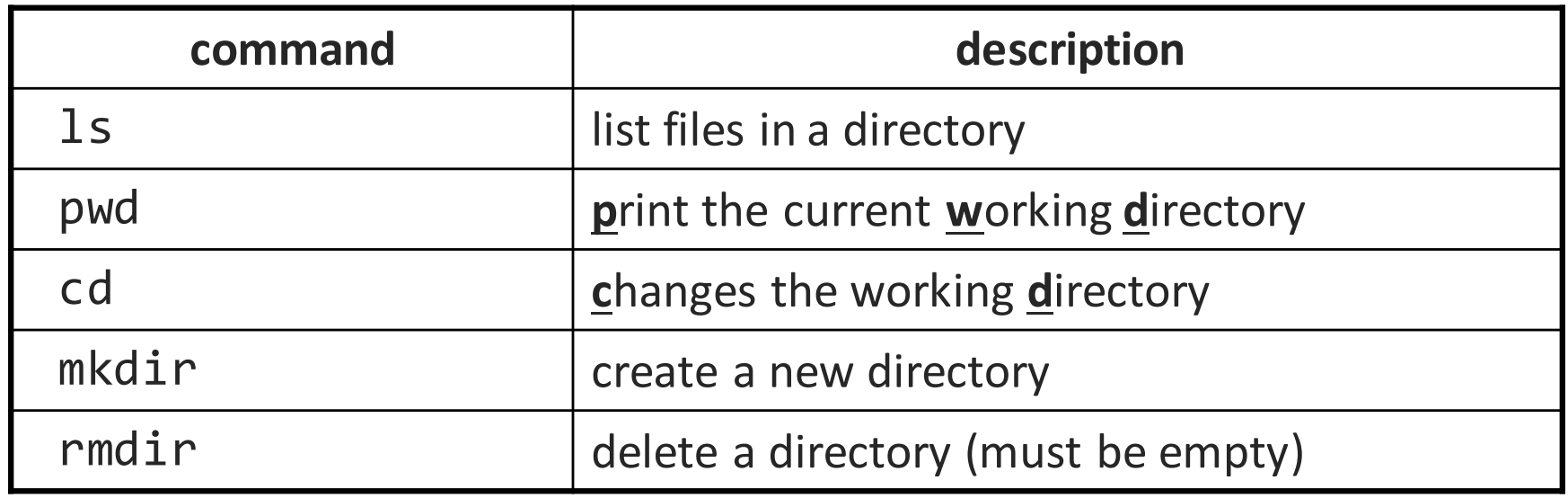

• some commands (cd, exit) are part of the shell ("builtins")

• others (1s, mkdir) are separate programs the shell runs

## Command-line arguments

- many accept **arguments** or **parameters**
	- example: cp (copy) accepts a source and destination file path
- a program uses 3 streams of information:
	- stdin, stdout, stderr (standard in, out, error)
- **input**: comes from user's keyboard
- **output**: goes to console
- **errors** can also be printed (by default, sent to console like output)
- parameters vs. input
	- parameters: before Enter is pressed; sent in by shell
	- *input*: after Enter is pressed; sent in by user

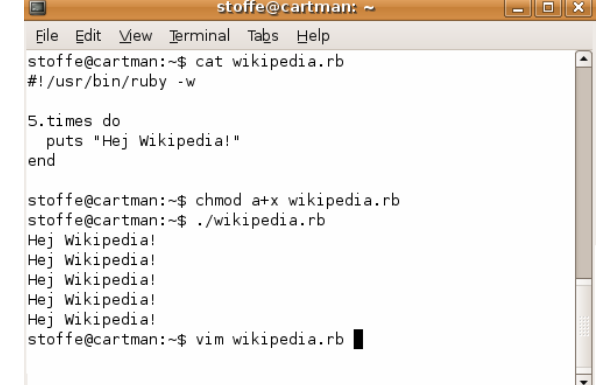

## Command-line arguments

• most options are a - followed by a letter such as -c

- some are longer words preceded by two signs, such as --count
- options can be combined:  $ls -l -a -r$  can be  $ls -lar$
- many programs accept a --help or -help option to give more information about that command (in addition to man pages)
	- or if you run the program with no arguments, it may print help info
- for many commands that accept a file name argument, if you omit the parameter, it will read from standard input (your keyboard)

## File commands

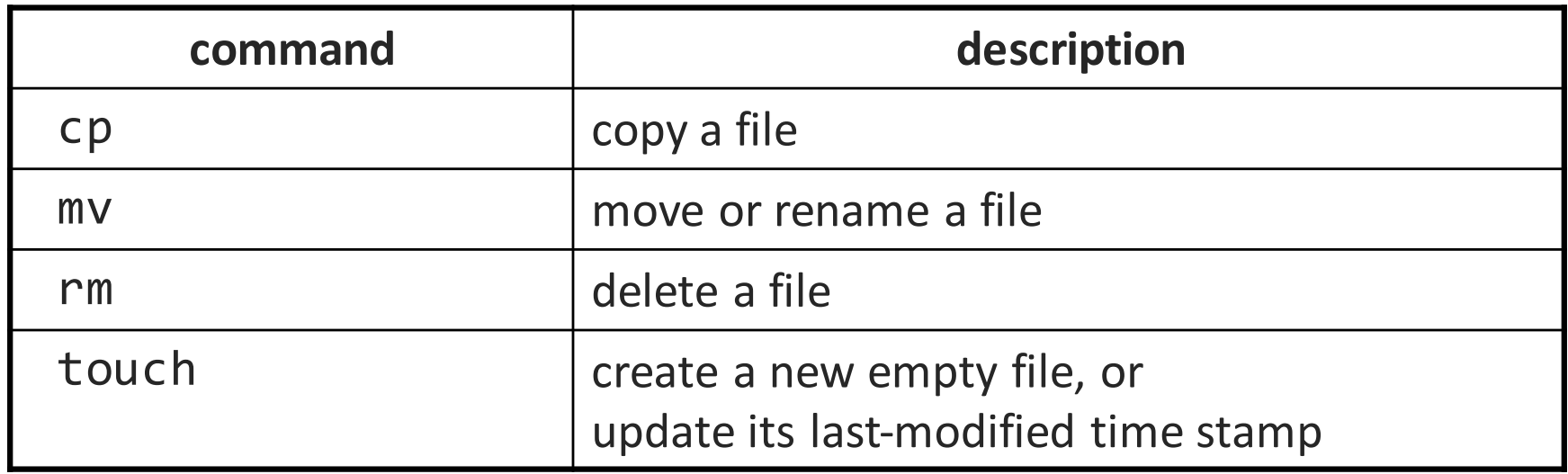

- caution: the above commands do not prompt for confirmation
	- easy to overwrite/delete a file; this setting can be overridden (how?)
- *Exercise* : Given several albums of .mp3 files all in one folder, move them into separate folders by artist.
- *Exercise* : Modify a .java file to make it seem as though you finished writing it on Dec 28 at 4:56am.

## Exercise Solutions

• caution: the cp, rm, my commands do not prompt for confirmation

- easy to overwrite/delete a file; this setting can be overridden (how?) • Use "-i" with the command, "interactive" to prompt before overwrite
- *Exercise* : Given several albums of .mp3 files all in one folder, move them into separate folders by artist.
	- § **mkdir U2**
	- § **mkdir PSY**
	- § **mkdir JustinBieber**
	- § **mv GangnamStyle.mp3 PSY/**
	- § **mv Pride.mp3 U2/**
- *Exercise* : Modify a . java file to make it seem as though you finished writing it on Dec 28 at 4:56am.
	- § **touch –t "201812280456" Hello.java**

#### Text editors

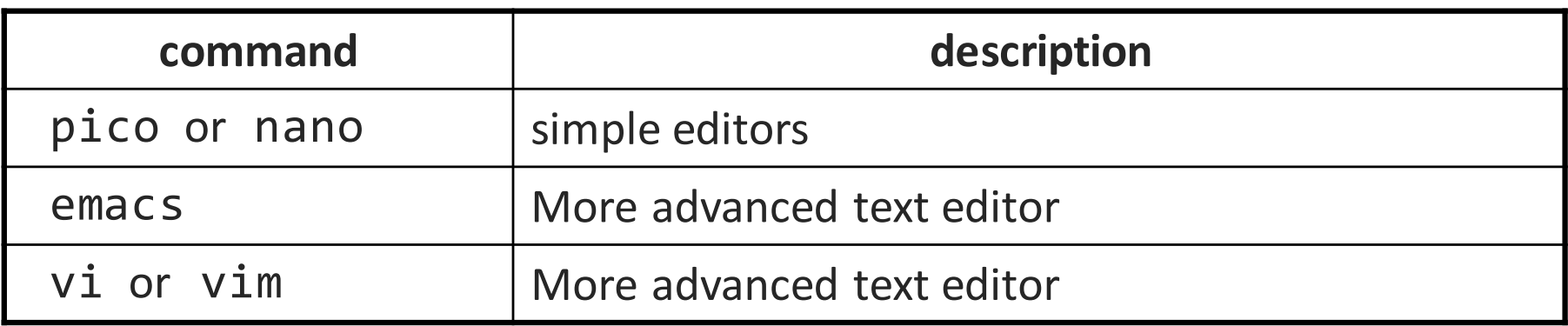

- you cannot run graphical programs when connected to attu (yet)
	- so if you want to edit documents, you need to use a text-only editor

#### • **most advanced Unix/Linux users learn emacs or vi**

- I would recommend you try to pick up the basics of one of these.
- Your choice!

### Basic Emacs Commands

- $C =$  control key  $M =$  meta/alt key
- read a file into Fmacs: C-x C-f
- save a file back to disk: C-x C-s
- exit Emacs permanently: C-x C-c
- search forward: C-s search backward: C-r
- scroll to next screen: C-v scroll to previous screen: M-v
- Undo: C-x u

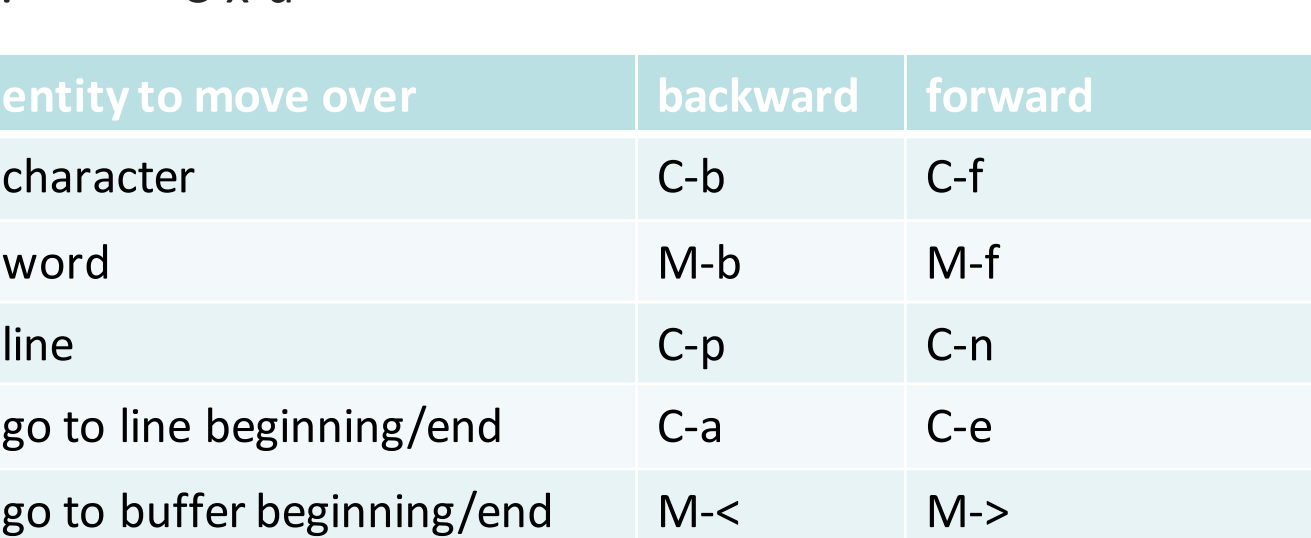

https://courses.cs.washington.edu/courses/cse391/18sp/handouts/emacs.pdf

## Basic Vim Commands

- :w Write the current file
- :wq Write the current file and exit.
- :q! Quit without writing
- To change into insert mode: i or a
	- Use escape to exit
- search forward /, repeat the search backwards: N
- Basic movement:
	- $h \, \mathsf{I} \, k \, j$  character left, right; line up, down (also arrow keys)
	- b w word/token left, right
	- ge e end of word/token left, right
	- $\frac{1}{2}$  0 \$ jump to first/last character on the line
- x delete
- u undo

https://wiki.gentoo.org/wiki/Vim/Guide and http://tnerual.eriogerg.free.fr/vimqrc.pdf